### 自助學習教材-你不只這樣 112 年 112 年 112 年式設計

# Lab101: Joining Array 連接陣列

# (別怕! 跟著做你就會!)

# Shuhtai 盧樹台 shuhtai@uch.edu.tw

慧誠數字科技股份有限公司 http://www.hcdtech.com.tw

 $1/\sqrt{2}$ 

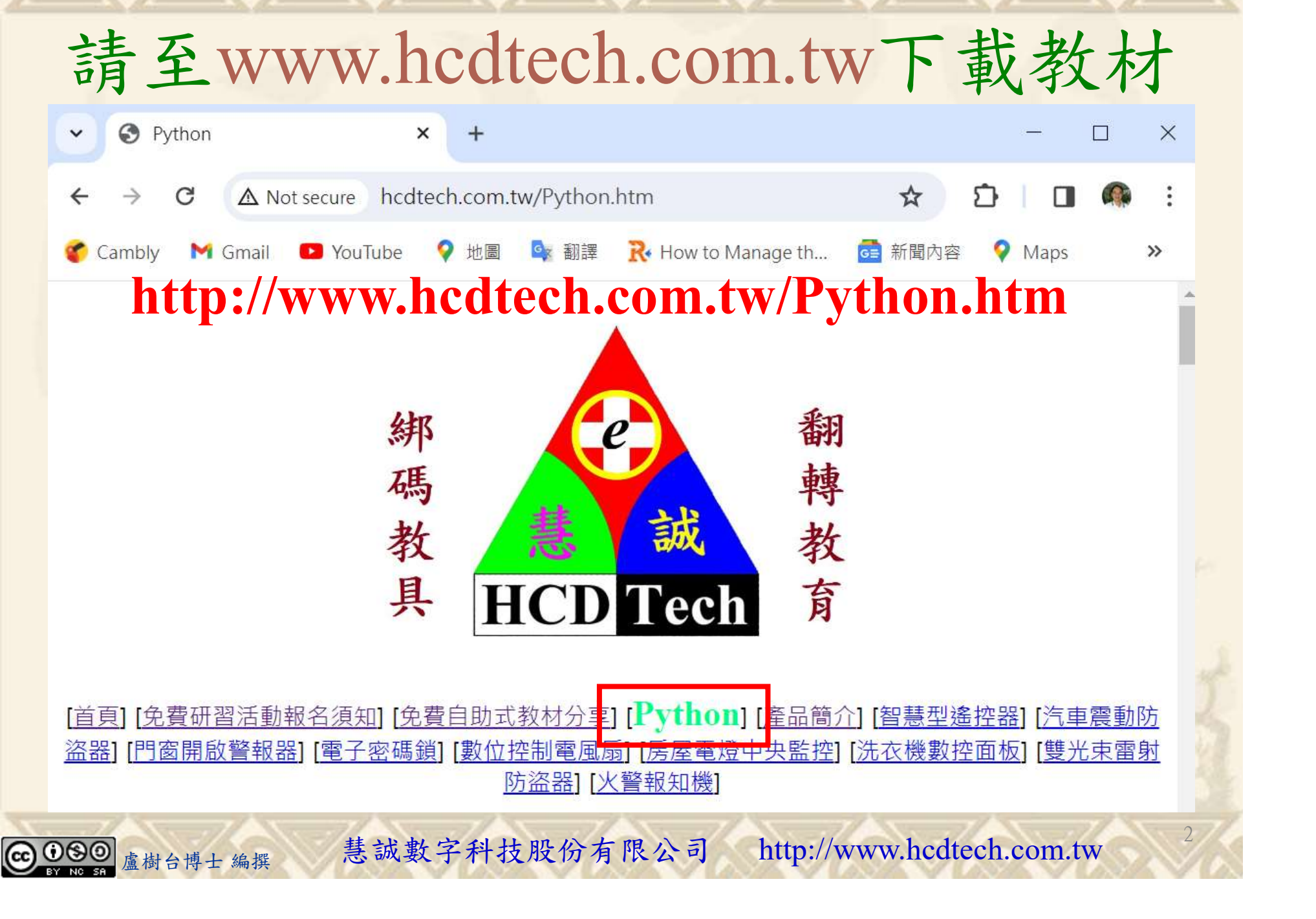

所有的考卷都可以考100分,是我們自己錯過了!

學習秘訣=發問+練習

1分!看懂了妳/你就會知道,原來學習的秘訣就是發問和<br>!今天開始不懂就*問*,問完了*練習*,明年的妳/你肯定不<br>!<br><sub>▲樹台博士編撰</sub> 慧誠數字科技股份有限公司 http://www.hcdtech.com.tw 考卷發下去,時間到了收回來,如果沒有考到100分,這很正 常。重點來了,不會的可以問,問完了練習,準備好了考卷再 <del>"子"白 120 5六 " 35、10」 8个 白</del><br>考卷發下去,時間到了收回來,如果沒有考到100分,這很正常。重點來了,不會的可以*問*,問完了練*習*,準備好了考卷再發下去。第二次還是沒有考到100分,這也很正常。 沒關係,再來一次,不會的可以*問*,問完了*練習*,準備好了考卷第三次 再來一次,不會的可以問,問完了練習,準備好了考卷第三次 为心饭下去,而同到了收回水,如木及有有到100分,這收正常。重點來了,不會的可以*問*,問完了練習,準備好了考卷再發下去。第二次還是沒有考到100分,這也很正常。沒關係,<br>發下去。第二次還是沒有考到100分,這也很正常。沒關係,<br>再來一次,不會的可以*問*,問完了練*習*,準備好了考卷第三次<br>孫,再來,不會的可以*問*,問完了*練習*,N+1次、N+2次、 係,再來,不會的可以問,問完了練習,N+1次、N+2次、 ……,你們都很聰明,知道我在說什麼,到最後考卷一定可以 考100分!看懂了妳/你就會知道,原來學習的秘訣就是發問和 練習!今天開始不懂就問,問完了練習,明年的妳/你肯定不 一樣!

3

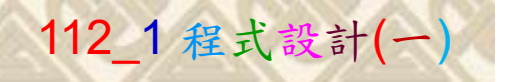

# 學習如何學習!

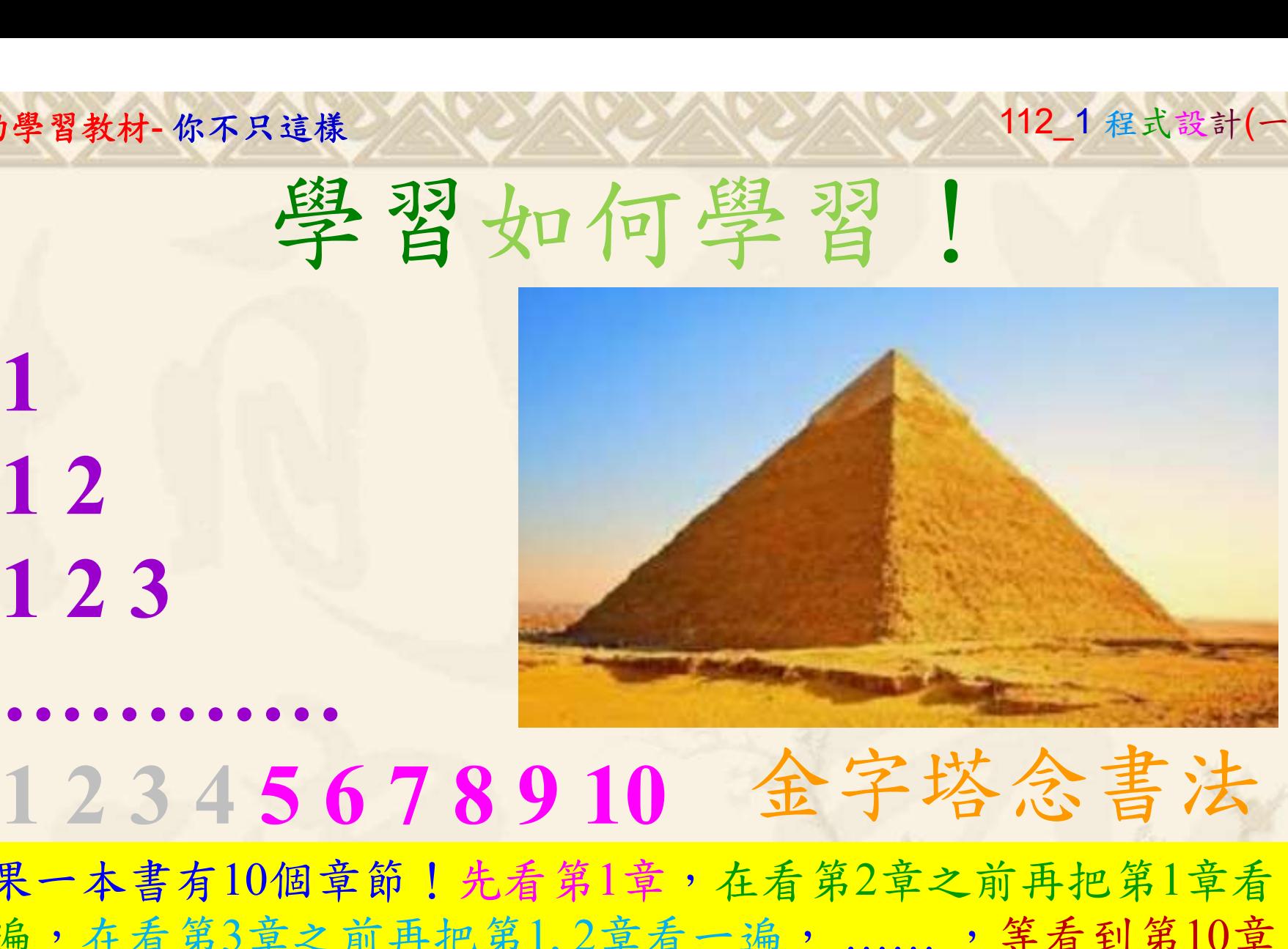

1

# 金字塔念書法

-今音月10個早即!兀有男1早,任有男2早人則丹把男1早有在看第3章之前再把第1,2章看一遍,......,第看到第10章<br>2、第1,2,3,4章恐怕已經背起來了!我稱這種念書法為金字<br>5法,今天開始照著做,明年的妳/你肯定不一樣!<br><sub>《谢台博士編撰</sub>》慧誠數字科技股份有限公司、http://www.hcdtech.com.tw<sup>-2024/1/4</sup>  $2024/112$ 如果一本書有10個章節!先看第1章,在看第2章之前再把第1章看 一遍,在看第3章之前再把第1,2章看一遍, ……, 等看到第10章 的時候,第1, 2, 3, 4章恐怕已經背起來了!我稱這種念書法為金字 塔念書法,今天開始照著做,明年的妳/你肯定不一樣!

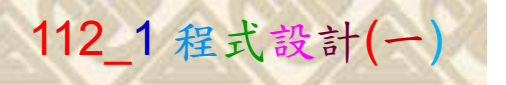

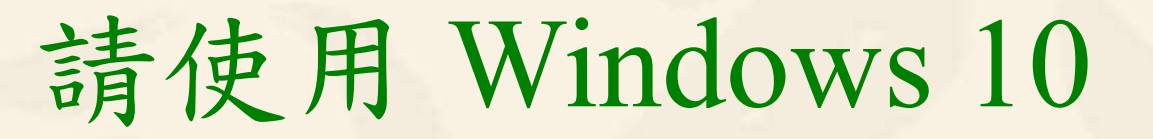

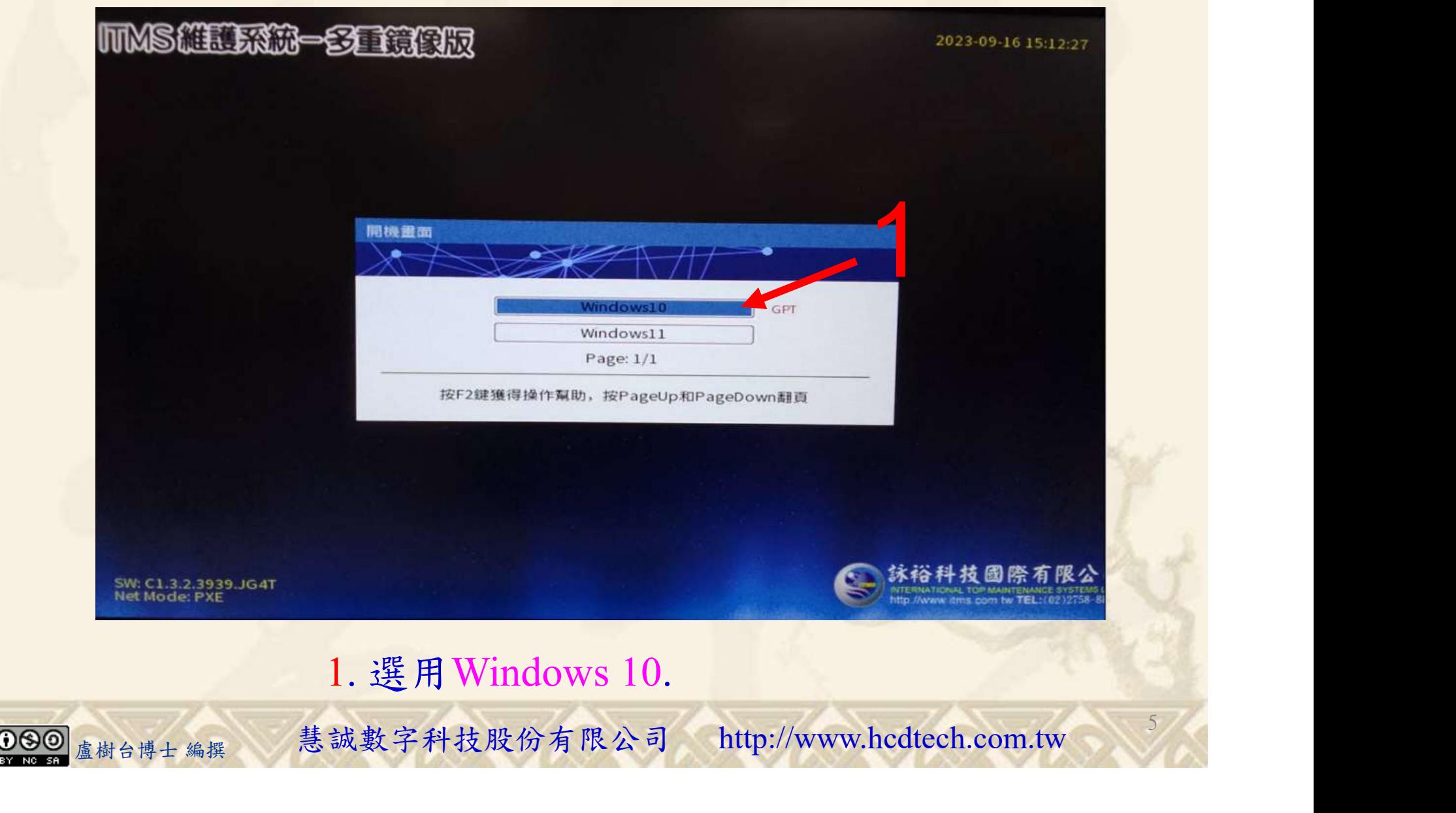

### 自助學習教材-你不只這樣 112\_2 2000 1000 1000 112\_1 程式設計(一

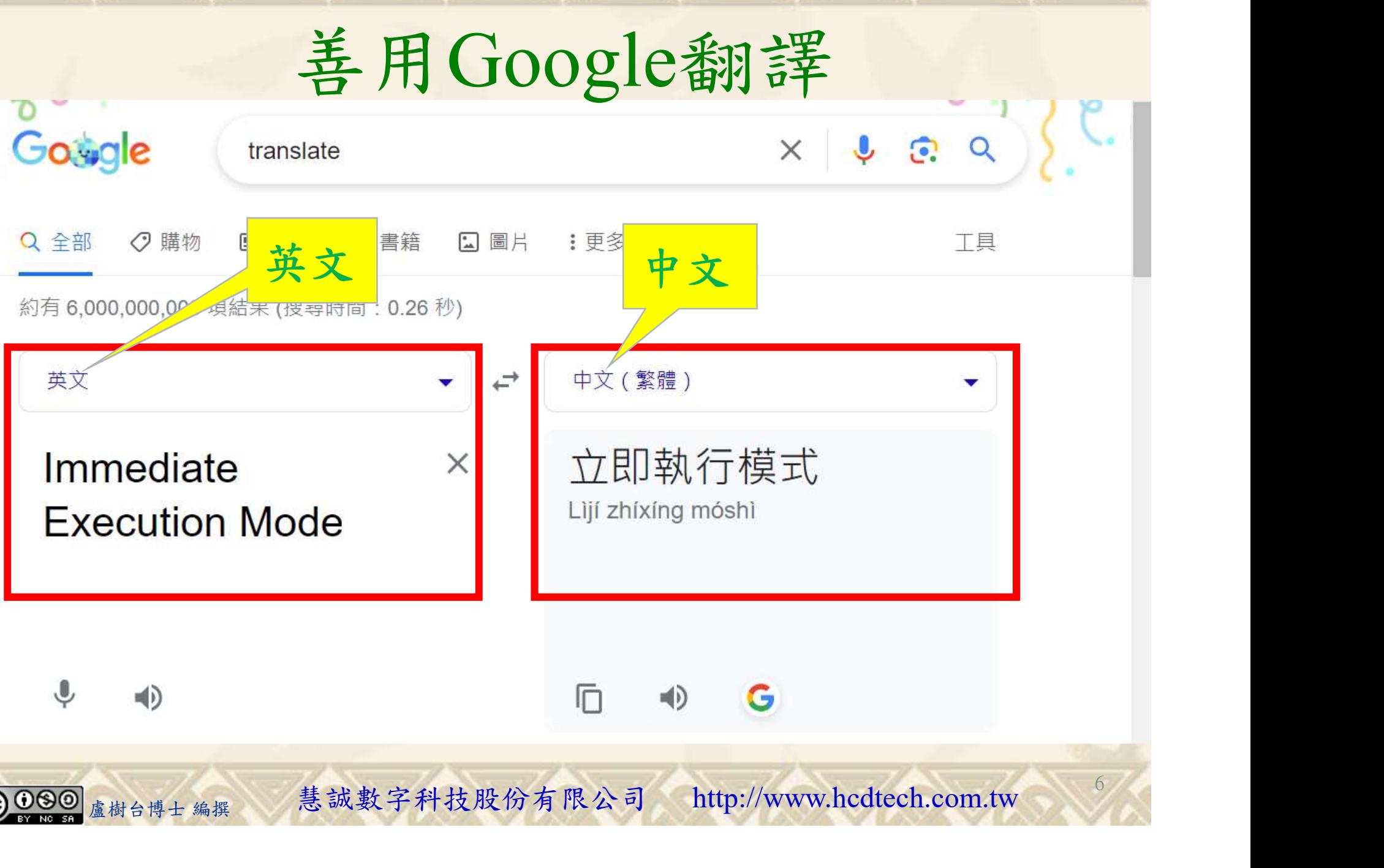

### 自助學習教材-你不只這樣 112 年的第三章 112 年式設計(

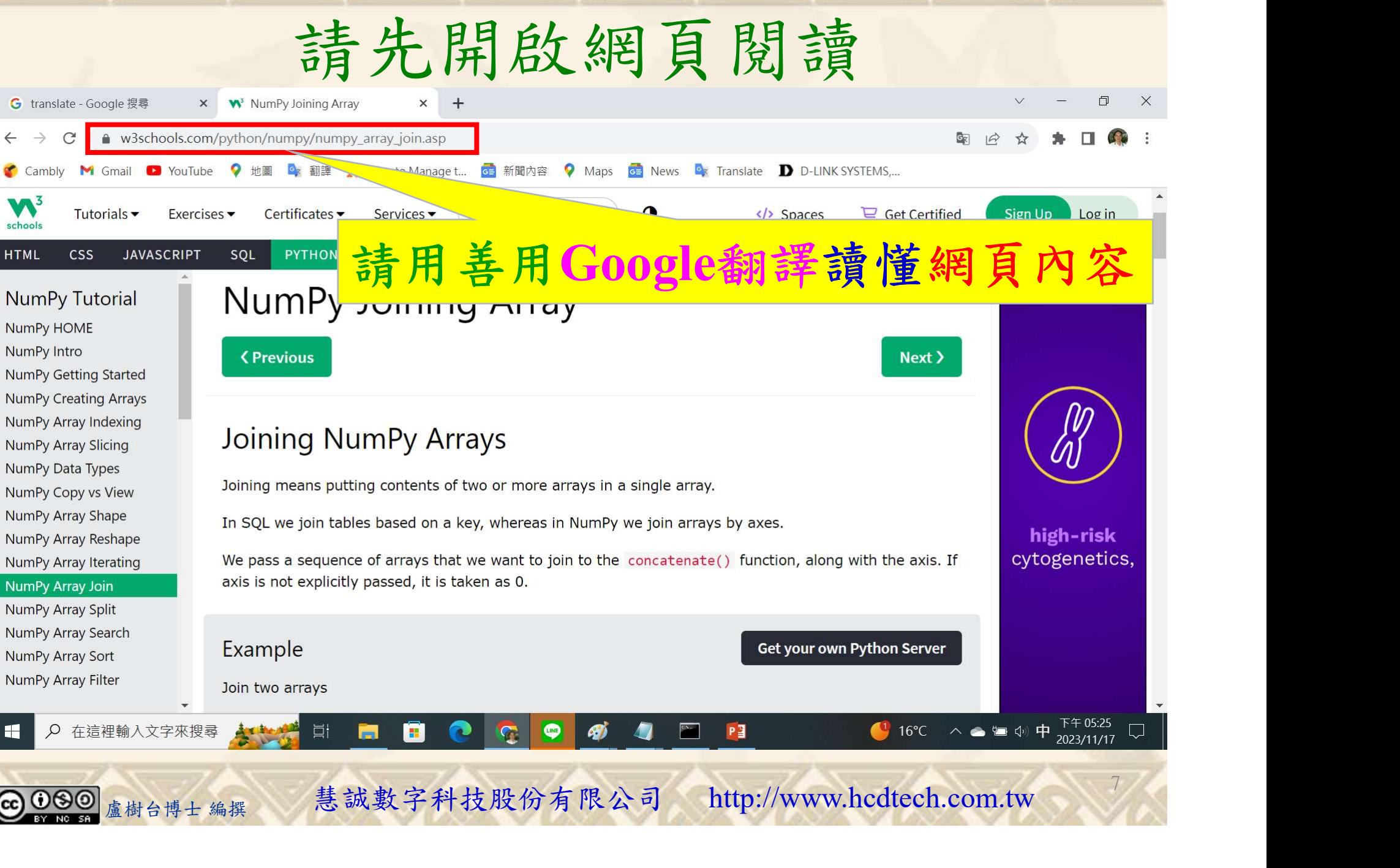

## 建立程式文件 1/4

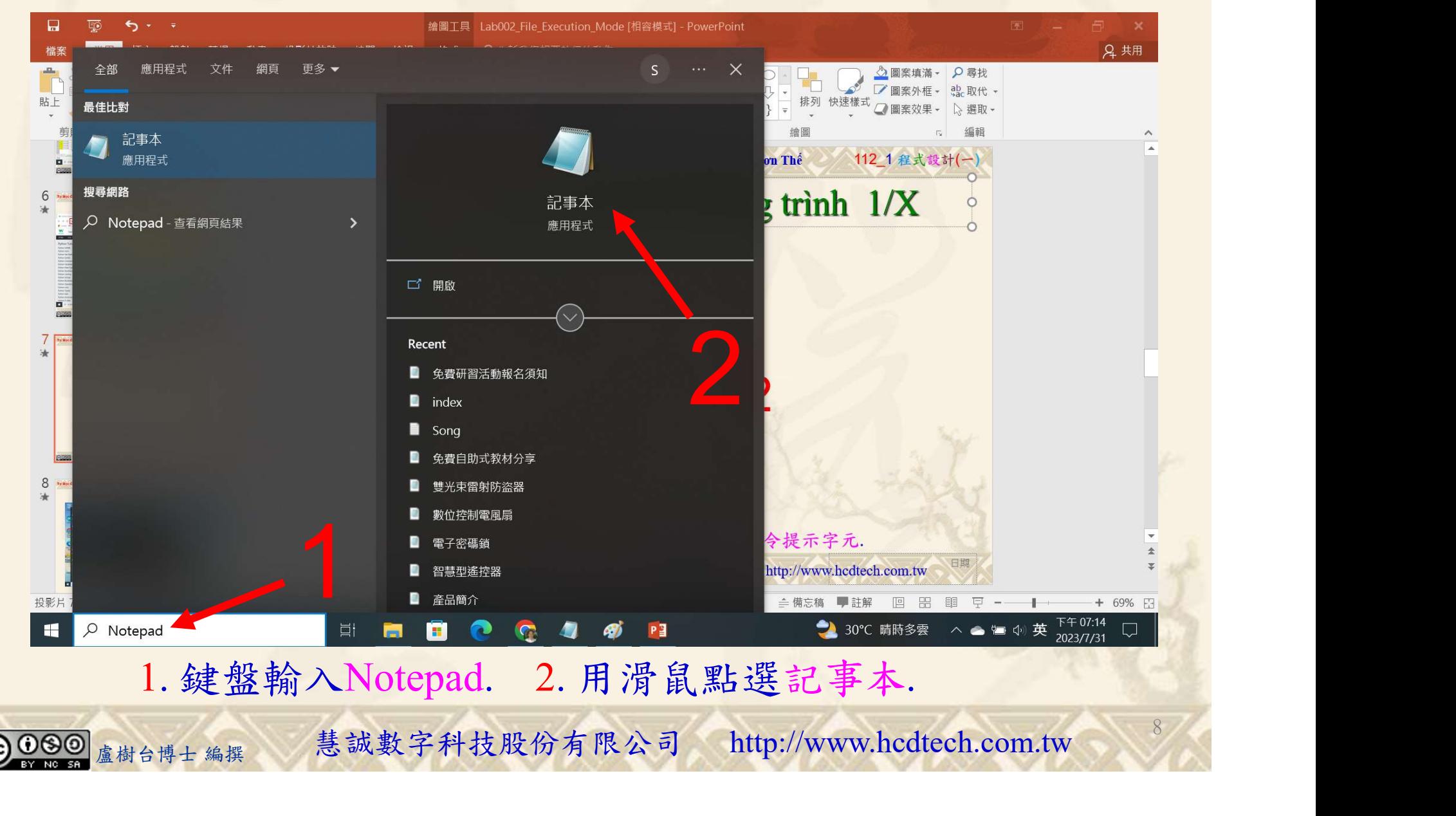

#### 自助學習教材-你不只這樣 112 年 112 年 112 年式設計(一)

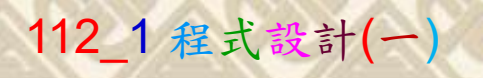

9

134

建立程式文件 2/4

■ \*未命名 - 記事本

檔案(F) 編輯(E) 格式(O) 檢視(V) 說明 print("P11211XXX practices Lab101.") import numpy as np Arrayl =  $np.array([1, 2, 3])$ Array2 = np.array( $\begin{bmatrix} 4, 5, 6 \end{bmatrix}$ )<br>print("ID Array1 = ", Array1)<br>print("ID Array2 = ", Array2)  $print("Array3 = concatenate Array1 and Array2.")$  $Array3 = npconcatenate((Array1, Array2))$ <br>print("Array3 = ", Array3)  $print("Array4 = stack Array1 and Array2;")$  $Array4 = np.state((Array1, Array2), axis = 1)$  $print("Array4 =")$ print(Array4)  $print("Array5 = hstack Array1 and Array2;")$ Array5 = np.hstack((Array1, Array2))<br>print("Array5 =", Array5)  $print("Array6 = vstackArray1 and Array2;")$  $Array6 = np.vstack((Array1, Array2))$  $print("Array6 =")$ print(Array6)  $print("Array7 = dstack Array1 and Array2;")$  $Array7 = np.dstack((Array1, Array2))$  $print("Array7 =")$ print(Array7)  $print()$  $Array8 = np.array([[1, 2], [3, 4]])$ <br>Array9 = np.array([[5, 6], [7, 8]])  $print("Array8 = ")$ print(irargy) = ")<br>
print(Array) = ")<br>
print(Toin 2D Array8 and Array9 along rows (axis=1):")<br>
Array(0 = m, concatenate((Array8, Array9), axis = 1)<br>
print("Array(0 = ")<br>
print(Array(0 = ")<br>
print(Array(0 = ")<br>
print(Array

#### Replace P11211XXX with your student ID

#### 1. 用鍵盤輸入程式代碼.

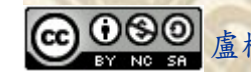

### 自助學習教材-你不只這樣 112 年的第三章 112 年式設計(一

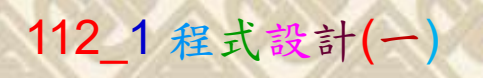

# 建立程式文件 3/4

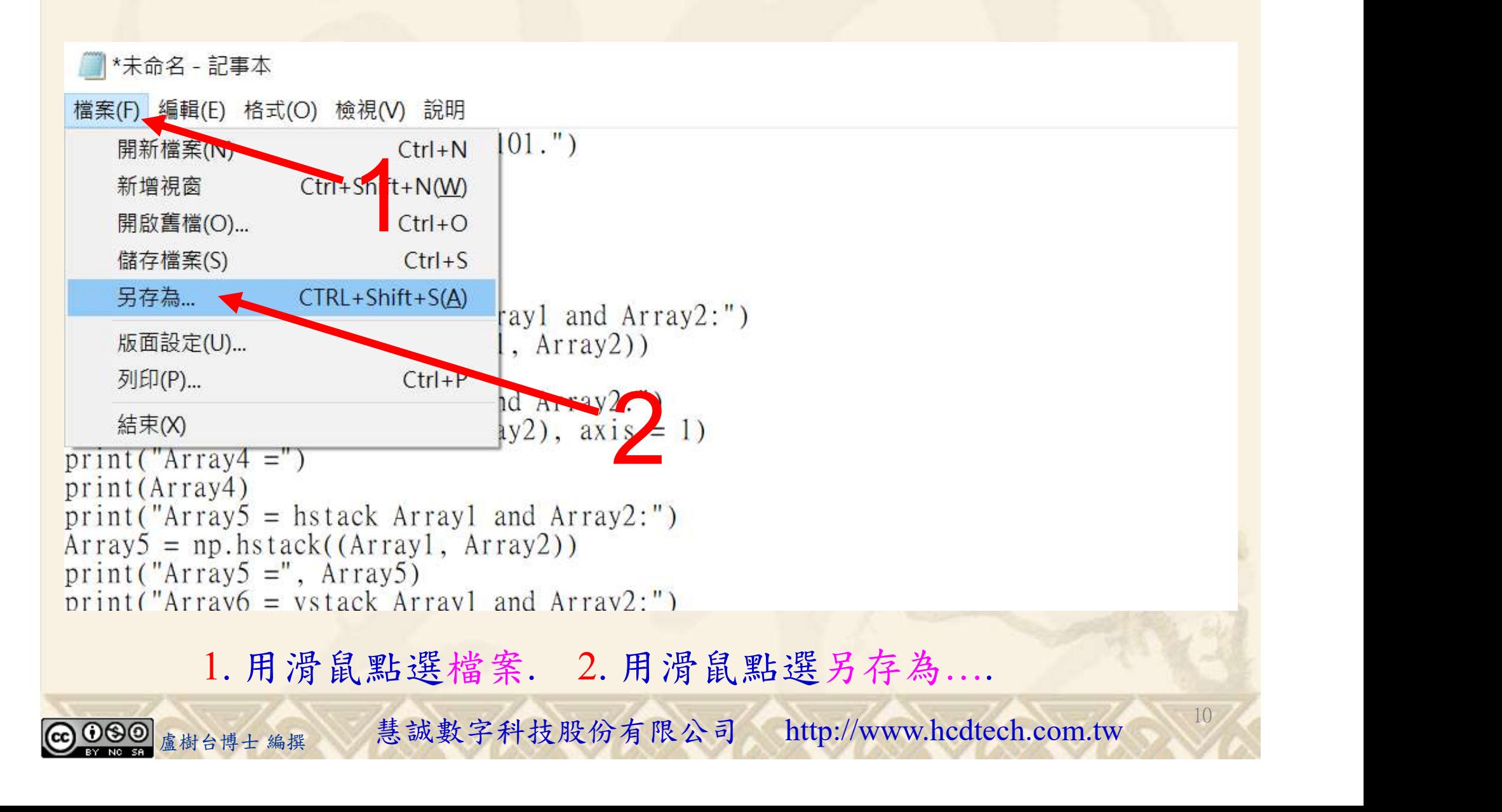

### 自助學習教材-你不只這樣 112\_2 2000年 112\_2 2000年 112\_1 程式設計(一

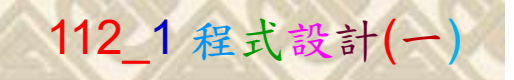

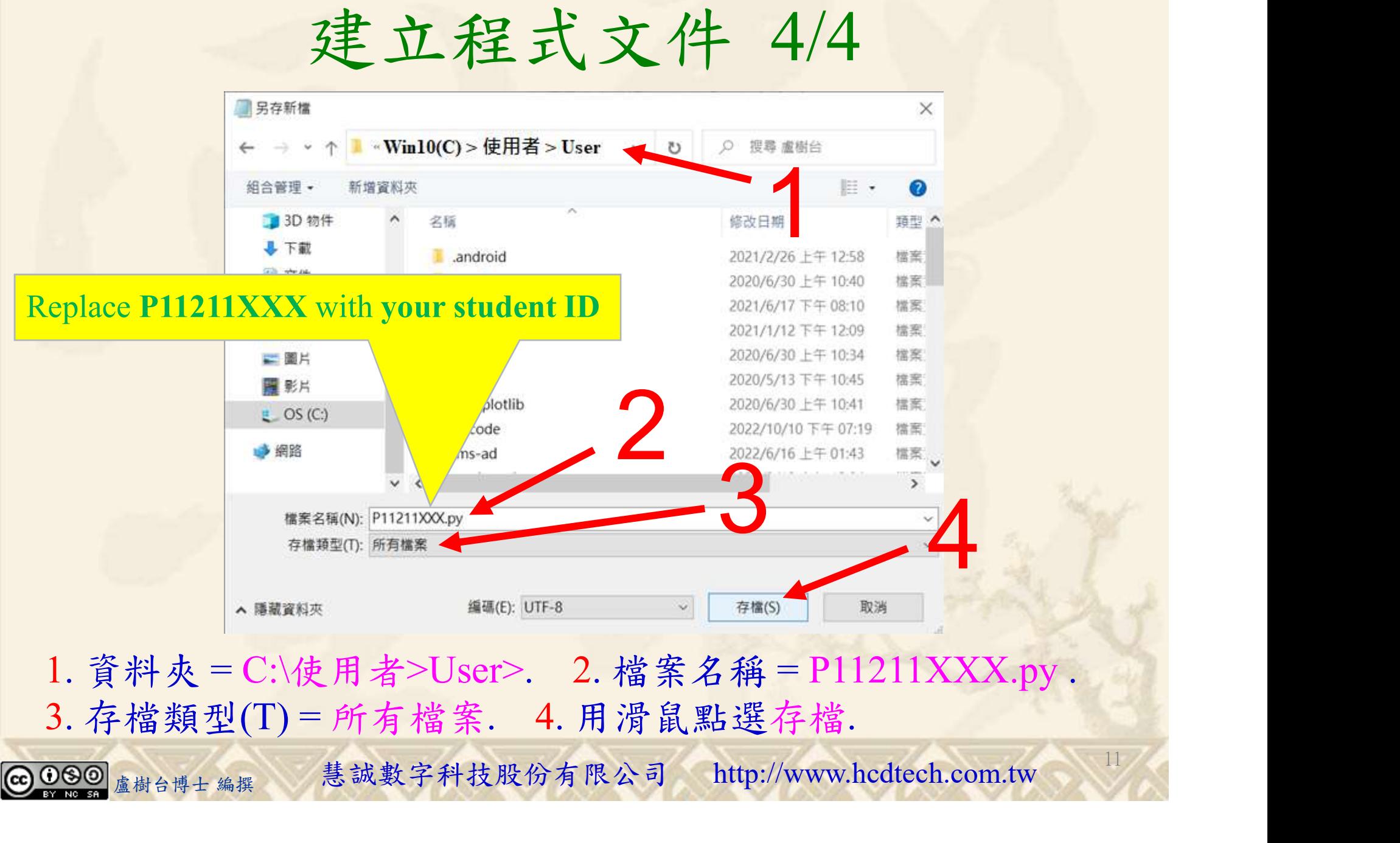

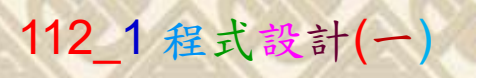

12

# 檔案執行模式 1/3

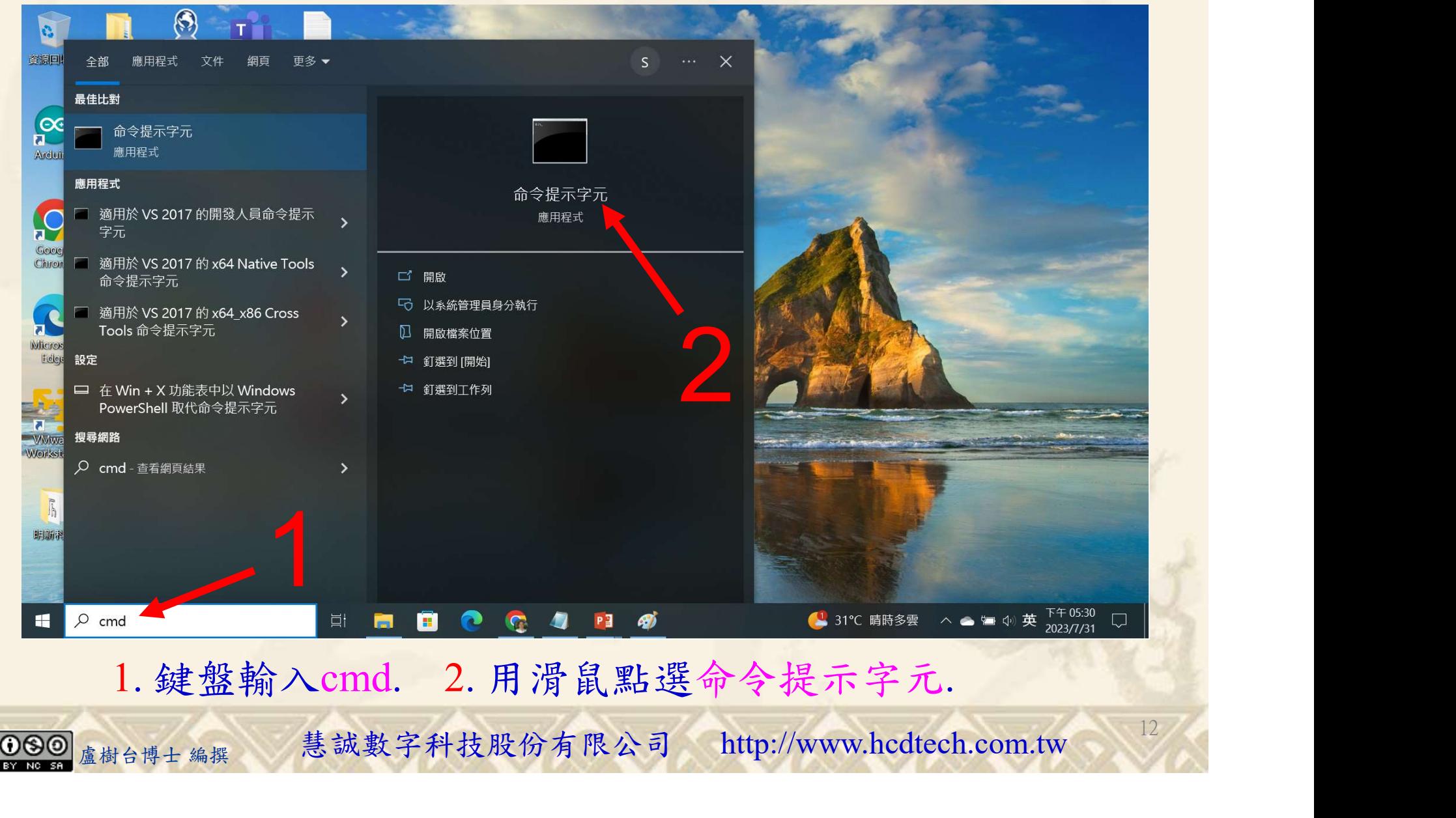

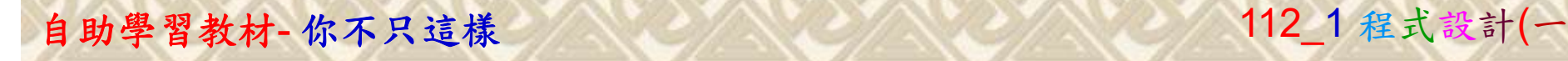

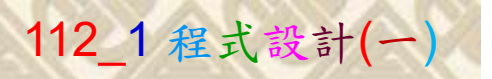

13

2

# 檔案執行模式 2/3

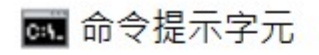

Microsoft Windows [版本 10.0.19045.3570]<br>(c) Microsoft Corporation. 著作權所有,並保留一切權利。

C:\Users\盧樹台>pip install numpy

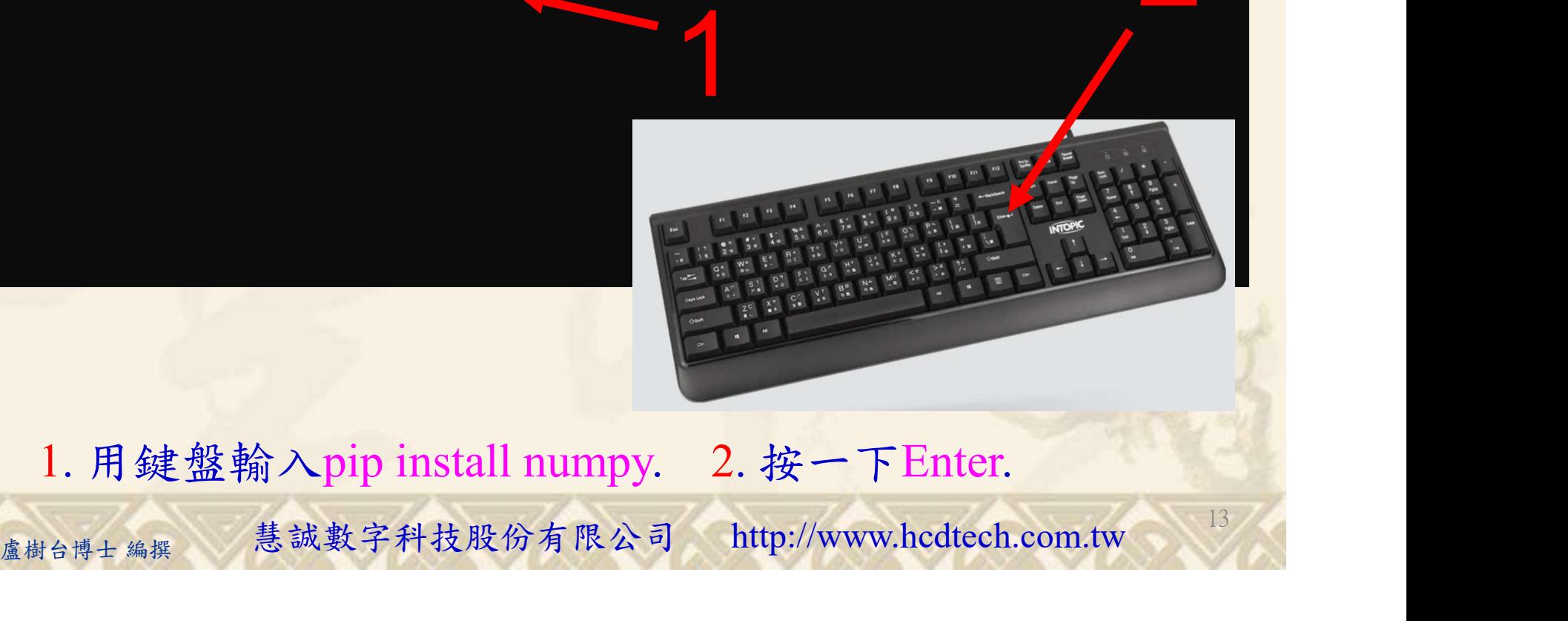

1. 用鍵盤輸入pip install numpy. 2. 按一下Enter.

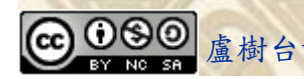

### 自助學習教材-你不只這樣 112\_2 2000 1000 1000 1000 112\_1 程式設計(一

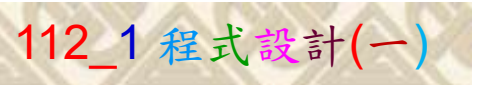

14

# 檔案執行模式 3/3

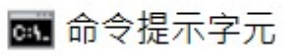

Microsoft Windows [版本 10.0.19045.3570]<br>(c) Microsoft Corporation. 著作權所有,並保留一切權利。 C:\Users\盧樹台>pip install numpy  $26.1)$ 1 C:\Users\盧樹台>Python P11211XXX.py

Replace P11211XXX with your student ID

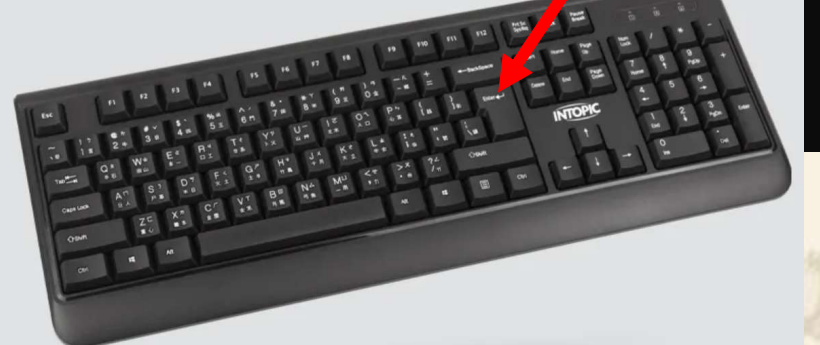

1. 用鍵盤輸入Python P11211XXX.py . 2. 按一下Enter. 1. 用鍵盤輸入Python P11211XXX.py . 2. 按一下Enter.

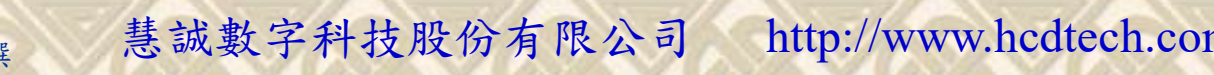

K不只這樣<br>Verification Criteria of Lab101<br>(Lab101的驗收規範)連接陣列 (Lab101的驗收規範)連接陣列

P11211XXX 少需(c) Microsoft Windows [版本 10.0.19045.3570] P11211XXX - 記事本  $\Box$ 更換為您的學號 ID Arrayl = [123] 檔案(F) 編輯(E) 格式(O) 檢視(V) 說明 print("P11211XXX practices Lab101.") import numpy as np  $\pi$ rray3 = concatenate Array1 and Array2: Arrayl =  $np.array([1, 2, 3])$ Array2 = np.array( $[4, 5, 6]$ )<br>print("lD Array1 = ", Array1)<br>print("lD Array2 = ", Array2) Array3 =  $[1 \t2 \t3 \t4 \t5 \t6]$ <br>Array4 = stack Array1 and Array2:  $Array4 =$  $print("Array3 = concatenate Array1 and Array2:")$ Ask the teacher to  $\begin{bmatrix} 11 & 4 \\ 12 & 5 \\ 3 & 6 \end{bmatrix}$  $Array3 = np.concatenate((Array1, Array2))$  $print("Array3 = ", Array3)$  $print("Array4 = stack Array1 and Array2.")$  $give you points$   $\frac{\text{Array5}}{\text{Array5}} = \text{hstack Array1 and Array2:}}$ <br> $\frac{\text{Array2}}{\text{Array5}} = \text{[1 2 3 4 5 6]}$  $Array4 = np.state((Array1, Array2), axis = 1)$  $print("Array4 =")$  $print(Arrav4)$ after completing  $\begin{array}{cc} \n\text{array6} = \n\begin{bmatrix}\n11 & 2 & 3\n\end{bmatrix}\n\end{array}$ <br>  $\begin{array}{cc}\n11 & 2 & 3\n\end{array}$ <br>  $\begin{array}{cc}\n11 & 2 & 3\n\end{array}$  $print("Array5 = hstack Array1 and Array2;")$  $Array5 = np.hstack((Array1, Array2))$  $\frac{\text{marg}}{\text{print}}$  ("Array5 =", Array5)  $print("Array6 = vstack Array1 and Array2;")$ the illustrated<br>results  $Array6 = np_vstate((Array1, Array2))$  $print("Array6 =")$  $print(Arrav6)$  $print("Array7 = distack Array1 and Array2;")$ results.  $Array7 = np.data(k((Array1, Array2))$  $print("Array7 =")$  $rray8 =$  $print(Arrav7)$ (完成右圖指定成  $print()$ 果後請教師在您 [[56]<br>Join 2D Array8 and Array9 along rows (axis=1): 青教師在您  $\frac{[S_8]}{\sqrt{2}}$   $\frac{[S_8]}{\sqrt{2}}$   $\frac{[S_8]}{\sqrt{2}}$   $\frac{[S_8]}{\sqrt{2}}$   $\frac{[S_8]}{\sqrt{2}}$   $\frac{[S_8]}{\sqrt{2}}$   $\frac{[S_8]}{\sqrt{2}}$   $\frac{[S_8]}{\sqrt{2}}$   $\frac{[S_8]}{\sqrt{2}}$   $\frac{[S_8]}{\sqrt{2}}$   $\frac{[S_8]}{\sqrt{2}}$   $\frac{[S_8]}{\sqrt{2}}$   $\frac{[S_8]}{\sqrt{2}}$   $\frac{[S$ 的座位驗收並讓 阳2561 您簽名加分)

Every student must do Lab101 once!

15

自助學習教材-你不只這樣 112 年的第三章 112 年式設計(一

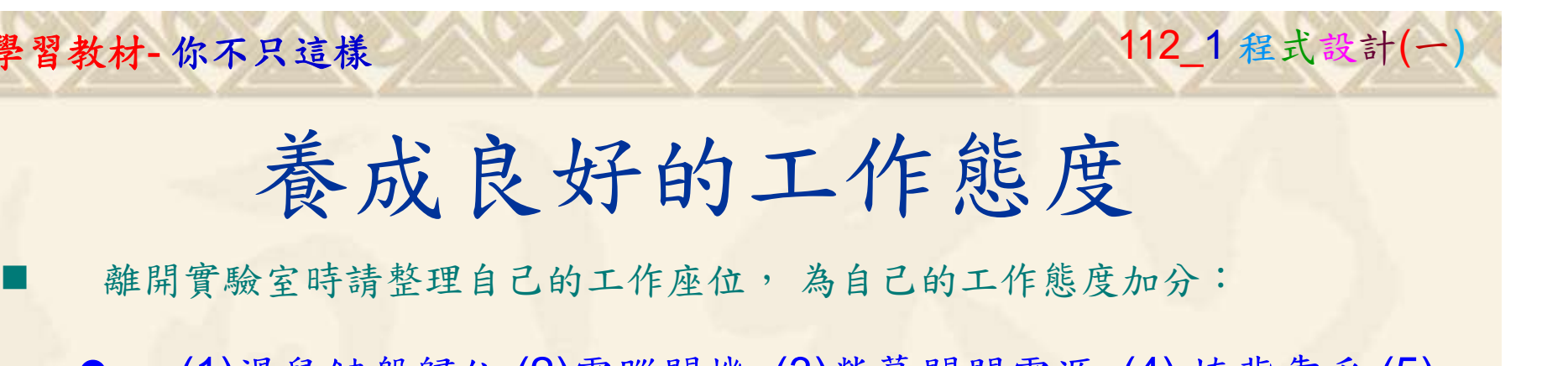

 (1)滑鼠鍵盤歸位 (2)電腦關機 (3)螢幕關閉電源 (4) 椅背靠妥 (5) 個人責任區(工作座位及週邊範圍)應整潔,不遺留垃圾紙屑等。

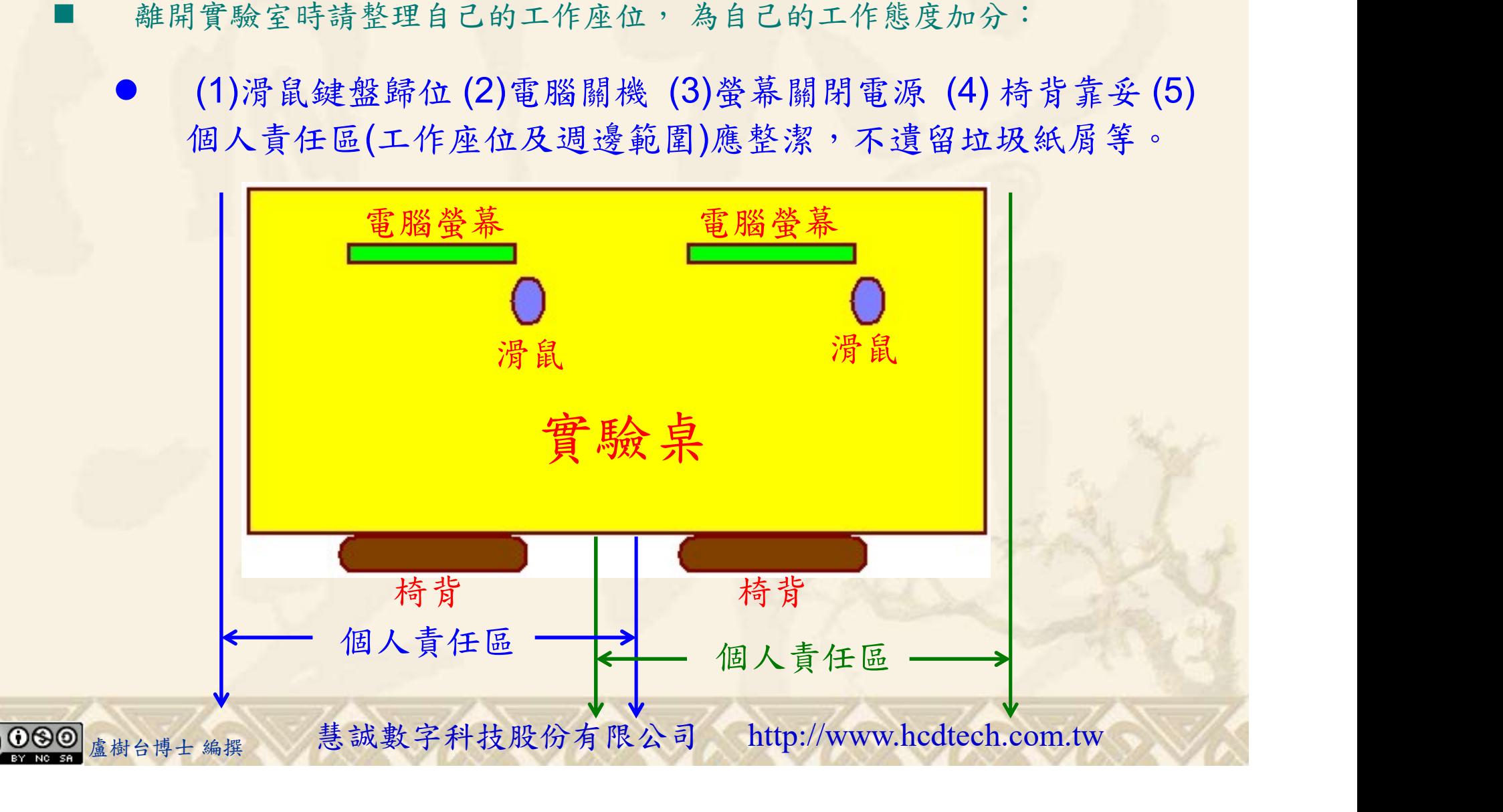